## **Using Mapwel's MapUpload to Install the Ashley National Forest Travel Map on Your Garmin GPS**

NOTE: The Mapwel maps are not compatible with all GPS units. Do not attempt to use the software or **provided map if your unit is not specifically mentioned at http://www.mapwel.eu/gpsunits.htm .** Attempting to load data into a unit that it is not intended may render the unit inoperable and would **need to be sent to Garmin for repair.** 

The Ashley National Forest is not responsible for any damages or losses that may result from the use **of the software and/or maps provided on this site.** 

1. Download the MAPupload software from: http://www.mapwel.eu/download/mapupload.exe

2. Download the Ashley GarminTravelMap2012 from:

http://www.fs.usda.gov/detail/ashley/landmanagement/gis/?cid=STELPRDB5380805

3. Unzip the STELPRDB5380794.zip file and extract AshleyGarminTravelMap2012.izip

4. Run MAPUPLOAD.exe

5. Under IMG Map Files click in the empty space and navigate to the location where you saved AshleyGarminTravelMap2012.img

6. If you wish to Turn off GPS after transfer check the box

7. **If you have custom maps already loaded on your GPS, such as Garmin MapSource maps, and you** want them to remain on your unit, check the box next to Add to existing maps, otherwise they will be **erased.** 

**NOTE:** If you leave this box unchecked all of the custom maps you have loaded will be deleted and you will need to reinstall them.

8. Click Upload to GPS to start the upload

9. The map will appear as the top map in your GPS unit. To turn off the map; navigate to the map setup page in your unit and under the information tab uncheck the box next to Dixie MTP Public Map

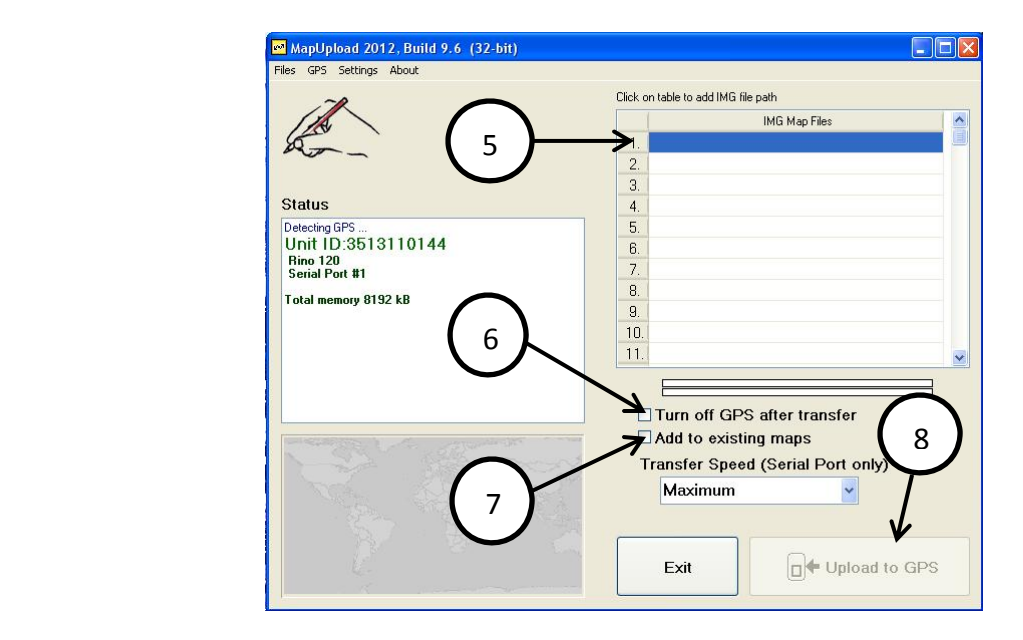

## **Uninstalling Maps**

Currently there is no way to only uninstall the Ashley Garmin Travel Map. To uninstall it you will need to either install maps from MapSource over the top of the Ashley Garmin Travel Map or delete the gmapsupp.img file from your unit. **Note:** Deleting the gmapsupp.img file will delete all of the custom maps from the GPS requiring you to reinstall them.